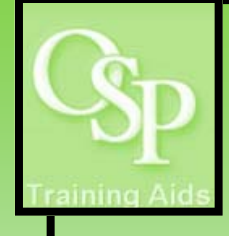

## **OGA Reports in IRA: PTA Overdraft Report**

**This report lists Project Task Award combinations where the Actuals Balance (budget minus actuals) is negative, or where the Available Balance (budget minus actuals minus encumbrances) is negative.**

## **STEP 1. SETTING UP YOUR QUERY**

**Utilize the dropdown arrow on one or more filters to specify how you want the data to be filtered. If a desired filter value is not available in the dropdown, then click "Search…" to view additional available values. Click Apply to run the query. A blank report indicates there are no negative balances for the selected filter values.** 

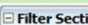

or

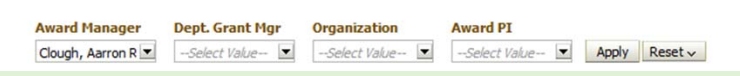

**IMPORTANT: Take note of the total number of rows in your results set. System response times for certain report options may be unacceptable for results sets greater than 4000 rows.** 

**After the query has run, select a View from the dropdown for output options.** 

 $56$ 

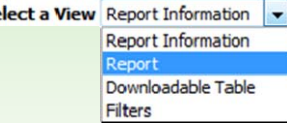

## **STEP 2. INTERPRETING YOUR RESULTS**

**There are four tabs within this report. These tabs allow you to view and group data in a variety of approaches such as by Award Number, Award PI, Org L4, or Department Grant Manager.** 

*PTA Overdraft Tab***: PTA combinations where the Actuals Balance on the Award is negative.** 

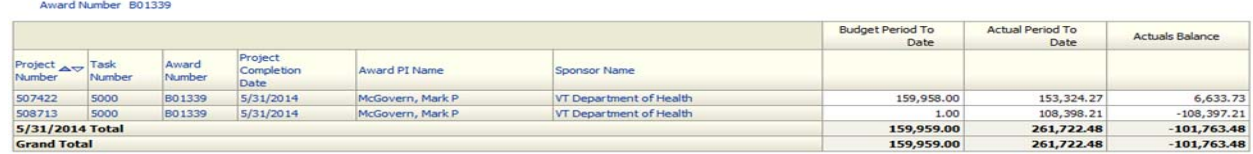

*Awards with Negative Project Balances Tab***: Awards by Award Manager where the Actuals Balance is negative. An example of a report from this tab is not depicted herein.** 

*OGA PTA Overdraft Report—Actuals Tab***: PTA combinations where the Actuals Balance on the PTA is negative.** 

Award Number 801339

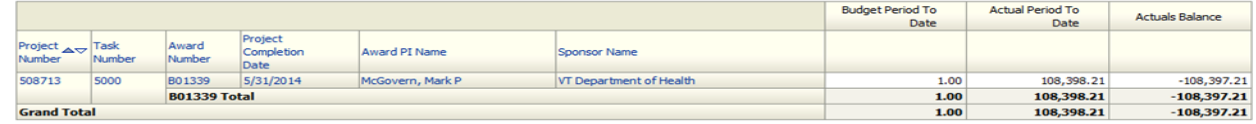

*OGA PTA Overdraft Report—Encumbrances Tab***: PTA combinations where the Available Balance is negative.** 

Award Number 801339

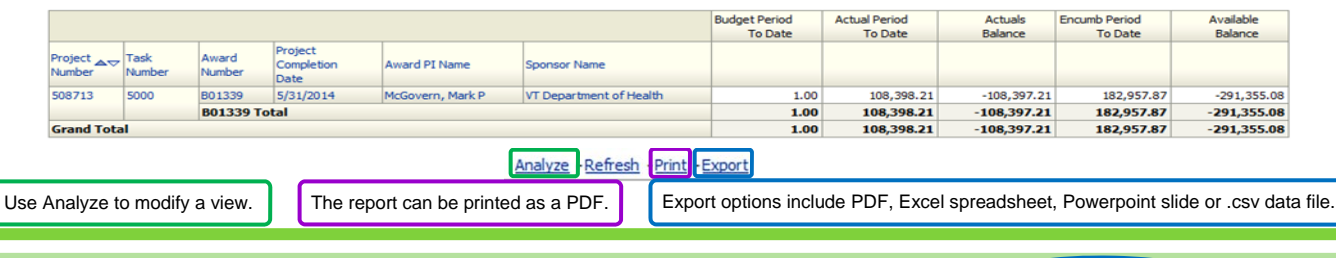

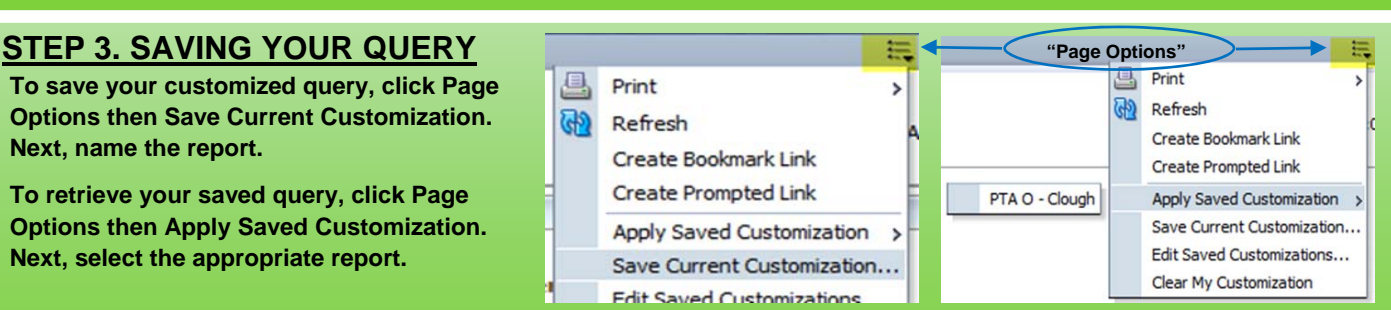